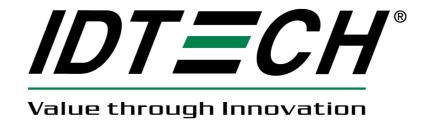

# uSign 300 JPOS Service Object Reference

# **User Manual**

80109507-001-A

**July 8, 2012** 

# **Revision History**

| Revision | Date       | Description     | By |
|----------|------------|-----------------|----|
| A        | 07/08/2012 | Initial release | JW |

# **Table of Contents**

| 2. System Requirement 3. Reference Documents 4. Environment Build     | 3 |
|-----------------------------------------------------------------------|---|
| <ul><li>3. Reference Documents</li><li>4. Environment Build</li></ul> | 3 |
| 4. Environment Build                                                  |   |
|                                                                       |   |
| Properties, Methods, Events                                           |   |
| Run POSTest                                                           |   |
| A Sample for using Signature Capture JPOS                             | 2 |

# 1. Introduction

This document provides information for using JPOS Service Object (SO) for uSign 300 Device.

# 2. System Requirement

This JPOS Service Object is for Windows XP, Windows Vista and Windows 7.

# 3. Reference Documents

- 1. Unified POS Retail Peripheral Architecture Version 1.13
- 2. International Standard for Implementation of Point Of Service Peripherals

# 4. Environment Build

Install Sun JRE 1.5 or JDK 5.0, JRE 6 or JDK 6, JRE 7 or JDK 7:

Download the newest JRE 1.5 installation package from:

http://java.sun.com/j2se/1.5.0/download.jsp, then click: <u>Download JDK 5.0 Update</u> and select a proper platform JDK version to download. Install the package and make sure the "java" command functions properly. There may be a need to add the JRE bin directory into the system environments variables by following steps:

For Microsoft Windows XP

- 1. Right click "My Computer" in the desktop
- 2. Select the "properties" menu item
- 3. Select "Advanced" tab
- 4. Click button "Environment Variables"
- 5. Select "Path" and insert the JRE bin directory.

When Java is working, following can be observed:

Enter DOS command shell, and enter java. It shows information about how to use. FILELISTS:

Below frame structure comes from the IDE –eclipse:

Copyright 2012, International Technologies & Systems Corporation. All rights reserved.

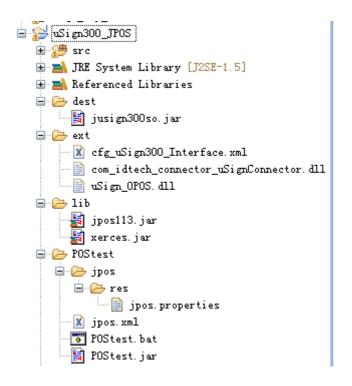

jusign300so.jar - JPOS device service control for uSign300 Device
com\_idtech\_connector\_uSignConnector.dll - SignatureCapture JNI DLL
uSign\_OPOS - uSign300 SDK, extension DLL to access USBHID or RS232
cfg\_uSign300\_Interface.xml - Interface configure file

The .DLL and .XML files should be located in the directory in the PATH environment specified. For example, if the current working directory is included in the PATH variable:

PATH=%PATH%;

So, the files can be moved to current directory.

**jpos.xml** – jpos configure file, jpos register file. There are several entries in this file, with entry name: logicalName

"defaultSigcap"

"uSign300\_USBHID"

"uSign300\_RS232"

Specific properties in the jpos.xml:

"DeviceClass" – specify the class of current using device;

"DeviceName" – specify the interface of current using device;

"SDK" – specify the communication SDK of current using device.

"defaultSigcap" – this entry is a copy of one of other entry as the default name for POSTest program.

"uSign300 USBHID" -

"DeviceClass": "SignatureCapture"

"DeviceName": "USBHID"

"SDK": "Sign PayKit OPOS.dll"

"uSign300 RS232" -

Copyright 2012, International Technologies & Systems Corporation. All rights reserved.

"DeviceClass": "SignatureCapture"

"DeviceName": "RS232"

"SDK": "Sign PayKit OPOS.dll"

**Jpos/res/jpos.properties** – jpos configure file, this specifies jpos.xml

This file specify which configure file is used. By default, it specifies the "jpos.xml" as the one.

Add jsignpayso.jar to your CLASSPATH or specify it in the javac / java command.

set CLASSPATH=%CLASSPATH%;yourDir\jsignpayso.jar

For example: jsignpayso.jar is placed in c:\so,

it should set CLASSPATH=%CLASSPATH%;c:\so\jsignpayso.jar

Properties, Methods, Events

Properties:

Copyright 2012, International Technologies & Systems Corporation. All rights reserved.

Page 5 of 12

Please see OPOS uSign Spec if the detailed information is needed.

| Name                      | Туре    | Mutability  | Supported?  |
|---------------------------|---------|-------------|-------------|
| AutoDisable               | boolean | read-write  | support     |
| CapCompareFirmwareVersion | boolean | read-only   | not support |
| CapPowerReporting         | int32   | read-only   | not support |
| CapStatisticsReporting    | boolean | read-only   | not support |
| CapUpdateFirmware         | boolean | read-only   | not support |
| CapUpdateStatistics       | boolean | read-only   | not support |
| CheckHealthText           | string  | read-only   | support     |
| Claimed                   | boolean | read-only   | support     |
| DataCount                 | int32   | read-only   | support     |
| DataEventEnabled          | boolean | read-write  | support     |
| DeviceEnabled             | boolean | read-write  | support     |
| FreezeEvents              | boolean | read-write  | support     |
| OutputID                  | int32   | read-only   | not support |
| PowerNotify               | int32   | read-write  | not support |
| PowerState                | int32   | read-only   | not support |
| State                     | int32   | read-only   | support     |
| DeviceControlDescription  | string  | read-only   | support     |
| DeviceControlVersion      | int32   | read-only   | support     |
| DeviceServiceDescription  | string  | read-only   | support     |
| DeviceServiceVersion      | int32   | read-only   | support     |
| PhysicalDeviceDescription | string  | read-only   | support     |
| PhysicalDeviceName        | string  | read-only   | support     |
| CapDisplay                | int32   | read-only   | support     |
| CapRealTimeData           | boolean | read-only   | support     |
| CapUserTerminated         | boolean | read-only   | support     |
| MaximumX                  | Int32   | read-only   | support     |
| MaximumY                  | Int32   | read-only   | support     |
| RawData                   | binary  | read- only  | support     |
| RealTimeDataEnabled       | boolean | read- write | support     |

# Methods:

Please see OPOS uSign Spec if the detailed information is needed.

| Name        | Supported? |  |
|-------------|------------|--|
| Open        | support    |  |
| Close       | support    |  |
| Claim       | support    |  |
| Release     | support    |  |
| Checkhealth | support    |  |

| clearInput             | support     |
|------------------------|-------------|
| clearInputProperties   | support     |
| clearOutput            | not support |
| DirectIO               | support     |
| compareFirmwareVersion | not support |
| resetStatistics        | not support |
| retrivevStatistics     | not support |
| updateFirmware         | not support |
| updateStatistics       | not support |
| beginCapture           | support     |
| endCapture             | support     |

# Open (LPCTSTR DeviceName)

Parameter: DeviceName, the "uSign\_Sign&Pay-RS232" for RS232 interface device, and the "uSign Sign&Pay-HID" for USBHID interface device.

Return: OPOS\_SUCCESS if every thing works, or OPOS error code (see UPOS Specification).

### Events:

These events are fired by the Service Object when it is necessary. The following functions are, in fact, the event-handlers that can be added into the applications. Then the applications can receive these events and do some processing accordingly. Please see OPOS uSign Spec if the detailed information is needed.

| Name                | Usage       |  |
|---------------------|-------------|--|
| DataEvent           | support     |  |
| ErrorEvent          | support     |  |
| DirectIOEvent       | support     |  |
| OutputCompleteEvent | not support |  |
| StatusUpdateEvent   | not support |  |

# Run POSTest

It's the official recommended JPOS compatible test program. The release version includes the program or it can be gotten from <a href="http://sourceforge.net/projects/postest/">http://sourceforge.net/projects/postest/</a>

1. Unzip file "uSign300\_JPOS.zip" to a directory. Such as c:\temp, The Directory is like the following:

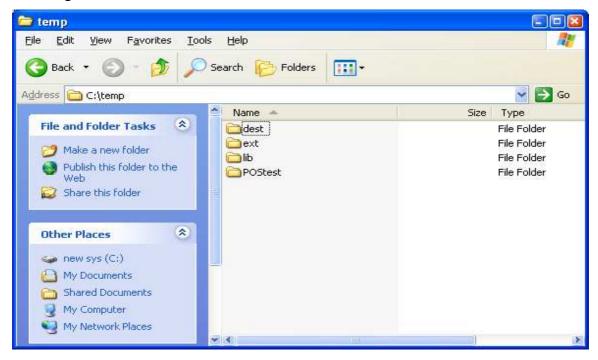

Enter "c:\temp"Postest directory under the DOS command shell

```
_ 🗆 🗙
C:\WINDOWS\System32\cmd.exe
C:\temp>dir
Volume in drive C is NEW SYS
 Volume Serial Number is AC64-BBF1
 Directory of C:\temp
03/21/2006
            11:06 AM
                         <DIR>
03/21/2006
            11:06 AM
                         <DIR>
05/16/2006
            11:04 AM
                         <DIR>
05/16/2006
            11:04 AM
                         <DIR>
05/16/2006
            11:04 AM
                         <DIR>
                                         lib
05/16/2006
            11:04 AM
                         <DIR>
                                        POStest
               0 File(s)
                                       0 bytes
               6 Dir(s)
                          5,738,045,440 bytes free
C:\temp>
```

Copyright 2012, International Technologies & Systems Corporation. All rights reserved.

Page 8 of 12

Then enter subdirctory "POStest"

```
_ 🗆 🗙
C:\WINDOWS\System32\cmd.exe
C:\temp>dir
Volume in drive C is NEW SYS
 Volume Serial Number is AC64-BBF1
 Directory of C:\temp
03/21/2006
           11:06 AM
                        <DIR>
03/21/2006 11:06 AM
                        <DIR>
05/16/2006 11:04 AM
                        <DIR>
                                       dest
05/16/2006
           11:04 AM
                        <DIR>
                                       ext
05/16/2006
           11:04 AM
                        <DIR>
                                       lib
05/16/2006 11:04 AM
                       <DIR>
                                       POStest
               Ø File(s)
                                      0 bytes
               6 Dir(s) 5,738,045,440 bytes free
C:\temp>cd postest
C:\temp\POStest>
```

2. To run POSTest just like following:

```
_ 🗆 🗙
C:\WINDOWS\System32\cmd.exe
C:\temp>cd postest
C:\temp\POStest>dir
Volume in drive C is NEW SYS
 Volume Serial Number is AC64-BBF1
 Directory of C:\temp\POStest
05/19/2006
           08:53 AM
                        <DIR>
05/19/2006
           08:53 AM
                        <DIR>
05/16/2006
           11:04 AM
                                   761 jposps2.xml
                                   799 jposserial.xml
05/16/2006 11:04 AM
05/16/2006 11:04 AM
                                   774 jposusbhid.xml
05/16/2006
           11:04 AM
                                   773 jposusbkb.xml
05/16/2006
           01:38 PM
                                   186 POStest.bat
05/16/2006
          11:04 AM
                               322,874 POStest.jar
05/16/2006 11:04 AM
                        <DIR>
                                       jpos
05/16/2006 11:04 AM
                                   128 vssver.scc
05/16/2006
           11:04 AM
                                   187 POStest.bat.bak
               8 File(s)
                                326,482 bytes
               3 Dir(s)
                          5,738,045,440 bytes free
C:\temp\POStest>postest
```

Then a POStester program screen is shown.

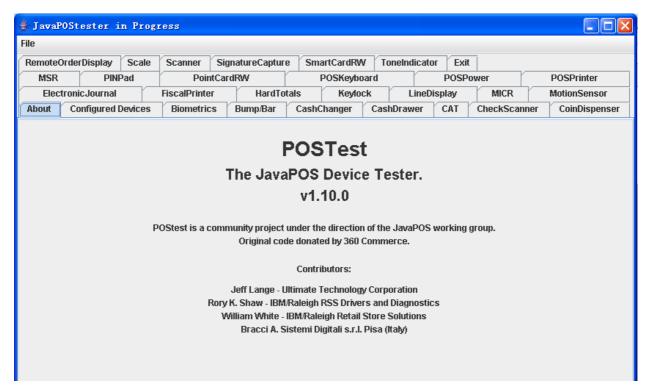

3. Click "SignatureCapture" Tab

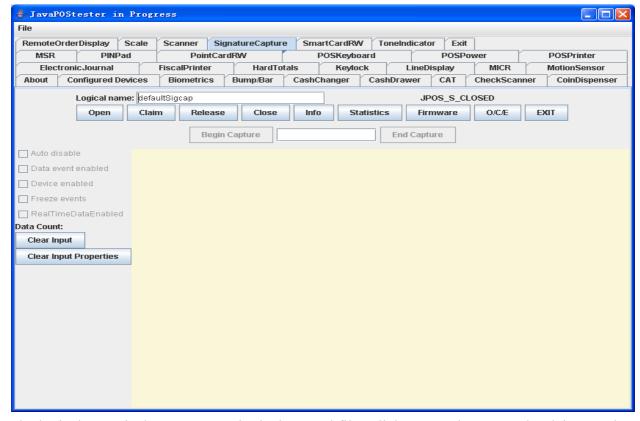

The logical name is the entry name in the jpos.xml file. Click "Open" button, and "Claim", and check choices "Data event enabled", "Device enabled", "RealTimeDataEnabled":

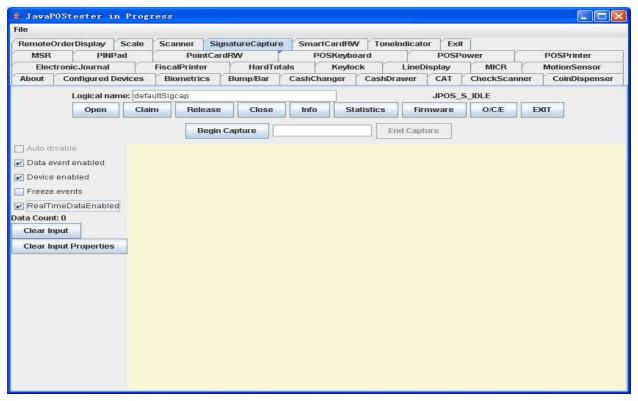

Click "Begin Capture", and drawing on the device:

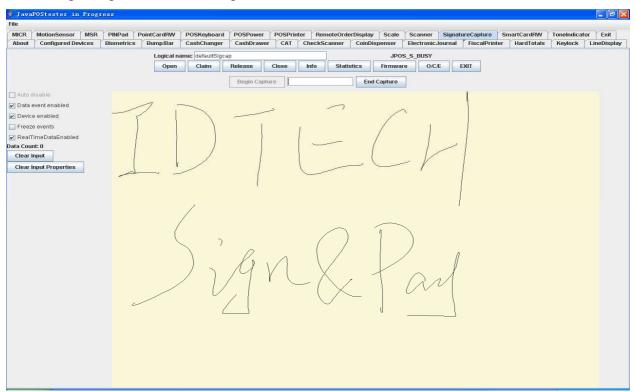

Click "End Capture", and click "Release" or "Close" to release or close the JPOS,

NOTE: This should be done to make sure the device returns to normal state.

Click "EXIT" to quit the program.

For more detail please check the http://www.javapos.com and the release help files.

# A Sample for using Signature Capture JPOS

The following code is the sample of Signature Capture:

```
import jpos.*;
import jpos.config.*;
import jpos.config.simple.*;
import jpos.loader.*;
import jpos.loader.simple.*;
import jpos.profile.*;
import jpos.services.*;
import jpos.util.*;
import jpos.util.tracing.*;
public class YourClass{
    public static void main(String [] args){
         SignatureCapture sign=new SignatureCapture (); /* new an instance */
        try{
              sign.open(logicalName);
              sign.claim(100);
              sign.setDeviceEnabled (true);
         }catch(JposException e){
             System.err.print(e);
        /**
             Do something here.
        try{
           sign.release();
           sign.close();
        }catch(JposException e){
             System.err.print(e);
```